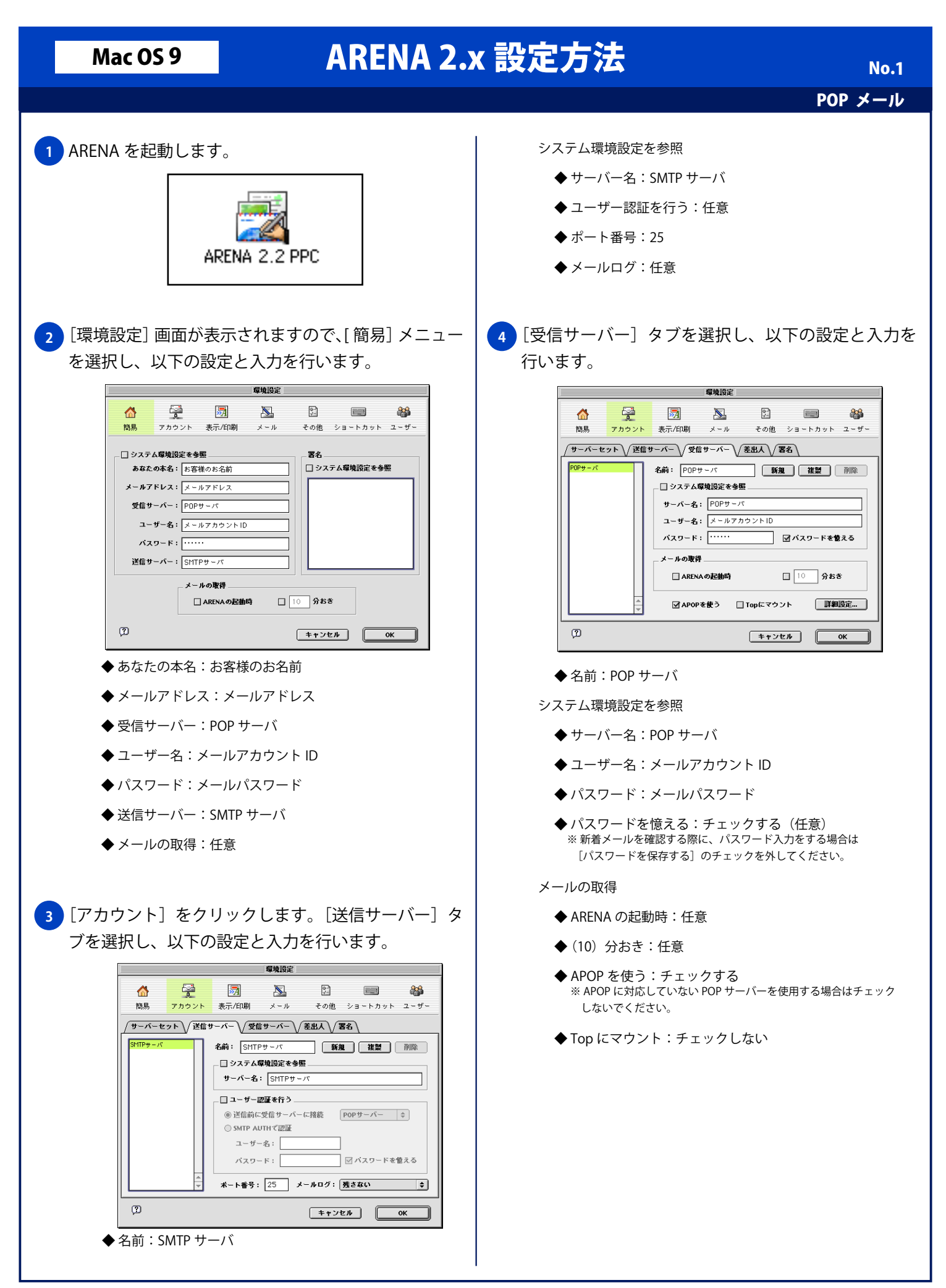

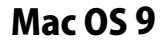

**5** [詳細設定 ...]ボタンをクリックします。[POP 詳細 設定]画面が表示されますので「サーバーに残す] タブをクリックし、以下の設定と入力を行います。

■ POP詳細設定 ■

◉ サーバーにメールを残さない

○ 受信後もサーバーに残す

○受信後 3 日残す

PostPetのペット付きメール

○受信後 3 日残す

□ 30 KB以上なら20行受信して残す

 $F$   $\uparrow$   $\uparrow$ 

●普通のメールと同じ ○ 受信後もサーバーに残す

/サーバーに残す \ / その他 \

書通のメール

<mark>6 )</mark>[その他] のタブをクリックし、以下の設定と入力をし

POP詳細設定

□ Status:ヘッダーがROなら既読に

POPに使うポート番号: 110

 $\overline{\bullet}$ 

 $\alpha$ 

→ バーに残す √ その他

メールログ: 残さない

◆ (30) KB 以上なら 20 行受信して残す:任意

[OK] ボタンをクリックします。

◆ メールログ:任意

◆ Status: ヘッダーが RO なら購読に:任意

 $[+r$ ) $t$ <sup>1</sup>

**◆ POP に使うポート番号: 110** 

◆ 普通のメール:任意

◆ PostPet のペット付きメール:任意

## Mac 0S 9 ARENA 2.x 設定方法

**7**

行います。

 $\triangle$ 

簡易

 $\Box$ 

●宮崎の七文新

◆ 本名:お客様のお名前

◆ 名前:お客様のお名前

◆ メールアドレス:メールアドレス

◆ システム環境設定を参照:任意

- ◆ 組織名:任意の名称 ※組織名が無い場合は入力の必要は有りません。
- ◆ 送信に利用するサーバー:サーバーセットを参照

[差出人]のタブをクリックし、以下の設定と入力を

環境設定

 $\sum$ 

 $-11$ 

本名: お客様のお名前

メールアドレス: メールアドレス 組織名:

 $\frac{1}{\sqrt{n}}$ 

名前: お客様のお名前 | 新規 | 複製 | 削除 |

送信に利用するサーバー: サーバーセットを参照 ⇒

自動挿入する署名: 使わない

 $\sim$   $\sim$   $\sim$ 

その他 ショートカット ユーザー

圆

表示/印刷

/サーバーセット \/送信サーバー \/受信サーバー \/差出人 \/ 署名 \

學

- ◆ 自動挿入する署名:任意
- <mark>8)</mark>[サーバセット] のタブをクリックし、以下の設定と 入力を行い [OK] ボタンをクリックします。

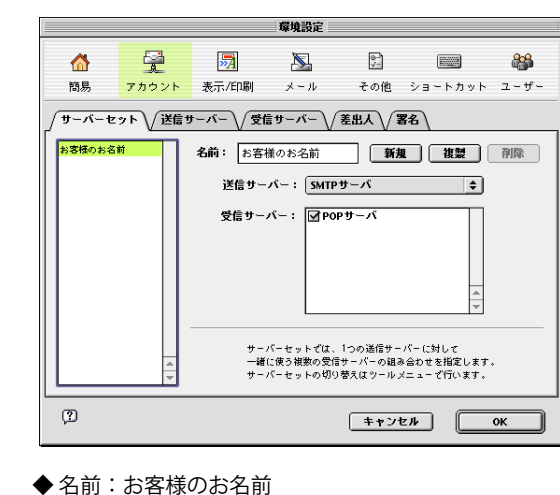

- 
- ◆ 送信サーバー:SMTP サーバ
- **◆受信サーバー: POP サーバにチェックをする**

Copyright © 2002 FreeBit.Com Co.,Ltd. All Rights Reserved.

**No.2** 

POP メール

 $88$ 

 $\overline{\bullet}$ 

● 作成時 ◎ 送信時

 $\begin{array}{|c|c|c|c|}\hline & \texttt{#} & \texttt{#} & \texttt{#} \\ \hline \end{array}$